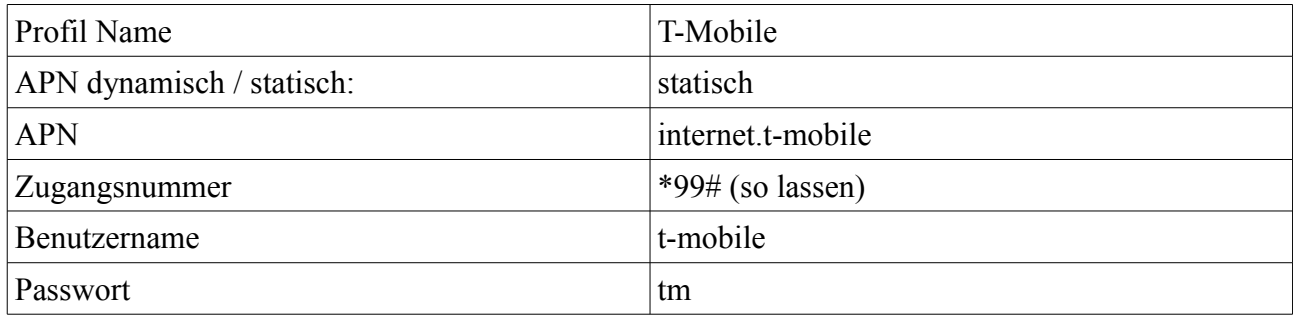

- 1. Mobile Partenre über Desktop öffnen
- 2. Einstellungen  $\rightarrow$  Optionen  $\rightarrow$  Profilmanagement
- 3. Zugangsdaten wie oben aufgeführt eintragen
- 4. Button "OK" klicken
- 5. Einwählen mit dem erstellten Profil

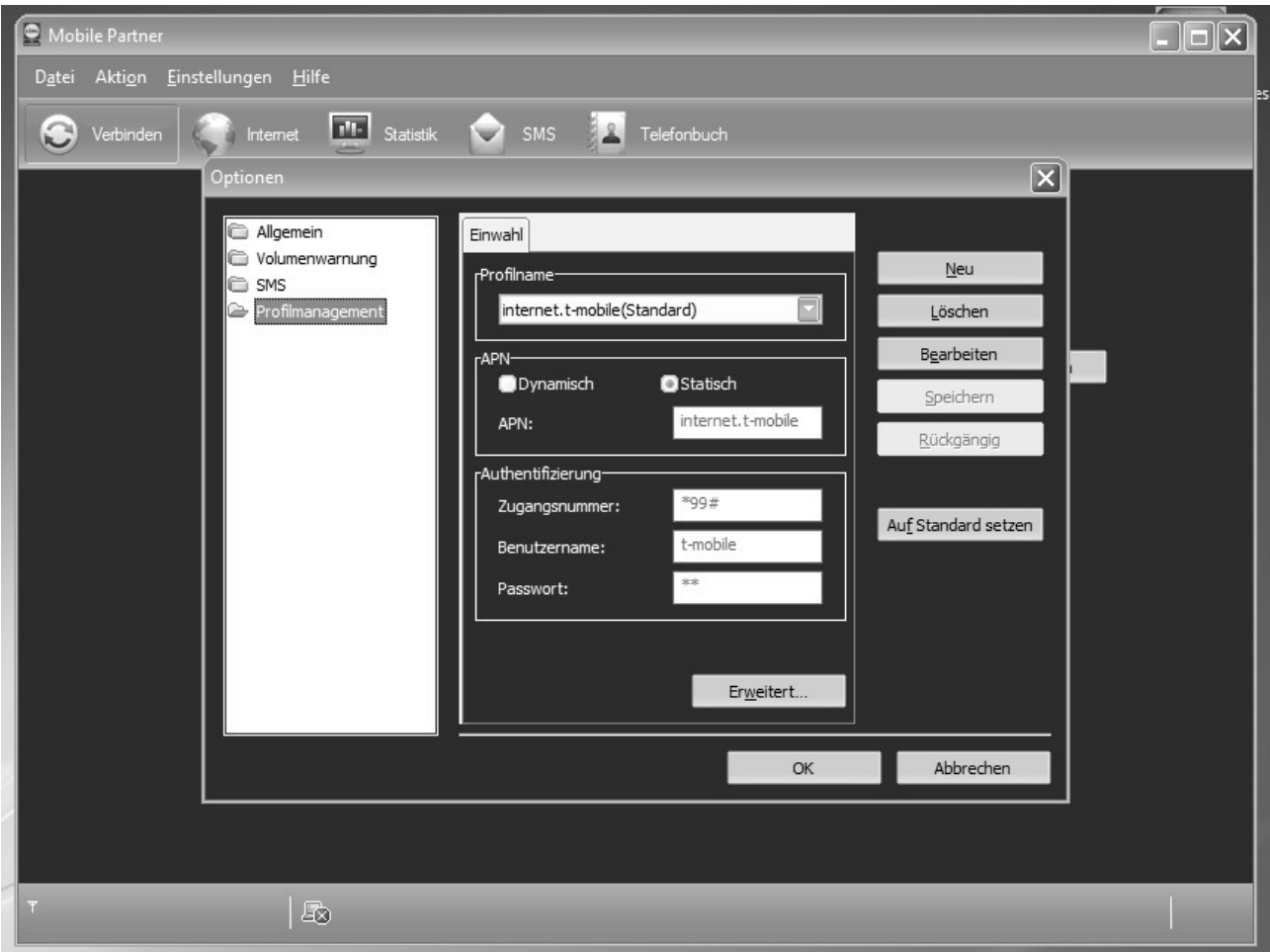